## ARES & CD-MAKE Video Presentations Guide

Authors of accepted papers are **required** to submit a pre-recorded final presentation video. The video is important supplementary material to help explaining and promoting your research within the community and to the general public.

The presentation videos of accepted papers will be played during the virtual conference and posted in the ARES & CD-MAKE YouTube channel

[\(https://www.youtube.com/channel/UCWQHU3Sr5tltU0zOKrKvAiw\)](https://www.youtube.com/channel/UCWQHU3Sr5tltU0zOKrKvAiw) after the conference, with the consent of the presenters.

## General Requirements

- 1. **Deadline:** The presentation video is due by **June 28, 2021** such that we have enough time to prepare the conference.
- 2. **Consent Form:** Authors must sign the presenter information and consent form before uploading the videos. This allows the conference to (or not to) gain permissions to publish the video of your presentation. We encourage you to sign the consent form to promote your research.
- 3. **Use of Third-Party Material:** It is very important that you have the rights to use all the material that is contained in your submission, including music, video, images, etc. Attaining permissions to use video, audio, or pictures of identifiable people or proprietary content rests with the author, not with the ARES/CD-MAKE conference. You are encouraged to use Creative Commons content, but you must read and comply with the terms of the license. **Please carefully check everything, this is your responsibility**.

### Video Requirements

#### **1. Video Length:**

- o ARES full & SoK, CD-MAKE 15min (5min Q&A live)
- o ARES short 10min (5min Q&A live)
- o Workshops
	- 1. 10min (5min Q&A live): FARES, iPAT, IWSMA, SME.SP, ETACS
	- 2. 15min (5min Q&A live): BASS, CSA, CUING, CyberTIM, ENS, EPESec, IoT-SECFOR, IWAPS, IWCC, IWSECC, IWSMR, LPW, NG-SOC, SecHealth, SecRS, SP2I, SSE, WSDF
- 2. **Aspect Ratio:** Videos must be in a 16:9 aspect ratio.
- 3. **Resolution:** Resolution must be at precisely 1080p (1920 x 1080).
- 4. **Size:** Video size must be no more than 2GB.
- 5. **Captioning File:** We encourage all videos with spoken dialog to include a closedcaptioning file (.srt or.sbv format) submitted with the video. This allows non-native speakers to better follow the content.
- 6. **File Formats:** The following video playback formats (HD is always preferred) are supported: Apple QuickTime, Apple ProRes 422, H.264, Windows Media, MPEG2, and MPEG4.
- 7. **Video Format:** If your video includes both the full-screen slides and a speaker inset, **please ensure that your speaker inset does not cover any part of your slides** (as shown below). Some tutorials and links of how to record your presentation with a webcam can be found in the last section of this document.

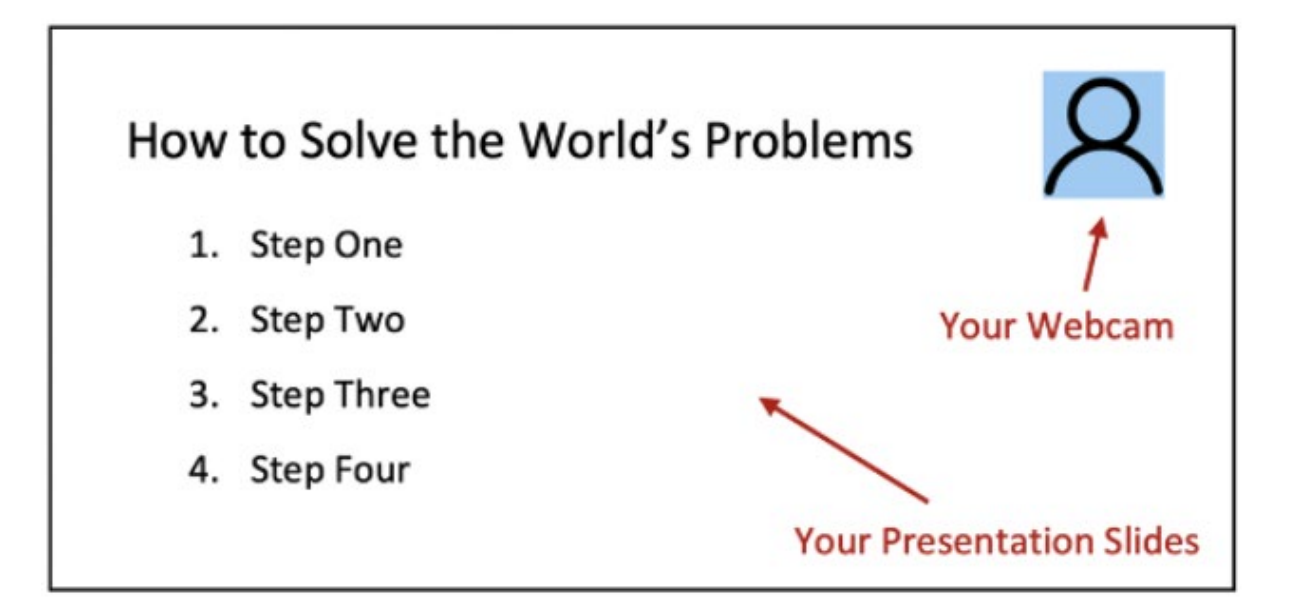

You can also use other presentation formats if you prefer. You can watch past video presentations for inspirations of creative ways to present your work. Here are some playlists of presentations from other conferences:

- o <https://www.youtube.com/channel/UC6pXMS7qre9GZW7A7FVM90Q/playlists>
- o [https://www.youtube.com/channel/UCGnPU4Mf3k\\_vmX-0GCx9GNA/playlists](https://www.youtube.com/channel/UCGnPU4Mf3k_vmX-0GCx9GNA/playlists)
- o <https://www.youtube.com/c/UsenixOrg/playlists>
- o <https://www.youtube.com/c/NDSSSymposium><br>o https://www.youtube.com/user/TheOfficialACM
- [https://www.youtube.com/user/TheOfficialACM/playlists?sort=dd&view=1&shelf\\_i](https://www.youtube.com/user/TheOfficialACM/playlists?sort=dd&view=1&shelf_id=2)  $d=2$
- o <https://www.youtube.com/user/TheIACR/playlists>

**Filename:** Before submitting your video, you must make sure to rename the file using the following naming convention. EasyChair ID\_Lastname of Presenter\_Name of accepted paper

### Submitting Your Presentation

- 1. Before submitting your video, please check the General Requirements, Video Requirements and make sure all the requirements are met.
- 2. **Important:** Please complete the presenter information and consent form **before** uploading your video. The link to the form has been sent to you via email.
- 3. Please submit your presentation video using the Dropbox link sent to you via email.

### How to Record a Presentation with a Webcam

Authors may use any video editing software to combine the full screen of the presentation and the camera recording together, or use video conferencing software to record a presentation with a webcam. We provide some example tutorials and links here.

1. **Zoom:** A video showing how to use Zoom to record your presentation with a webcam can be found in the following link.

<https://www.youtube.com/watch?v=HKQfYReZqBY>

2. **PowerPoint:** A video showing how to use PowerPoint to record your presentation with a webcam can be found in the following link. Note that to use PowerPoint to record the presentation with a webcam, a Microsoft365 subscription is required.

<https://www.youtube.com/watch?v=03NRbHpm-JE>

3. **Open Broadcaster Software:** A tutorial showing how to use Open Broadcaster Software (OBS) to record your presentation with a webcam can be found in the following link.

<https://www.youtube.com/watch?v=zTjVBlnEiNI>

# Video Recording

Presentations are video recorded for public release. The Presenter Consent Form includes a section asking for consent to post the video of your talk in public, i.e., to ares-conference.eu and the ARES channel on YouTube. Presenters who do not consent will not have their videos posted!